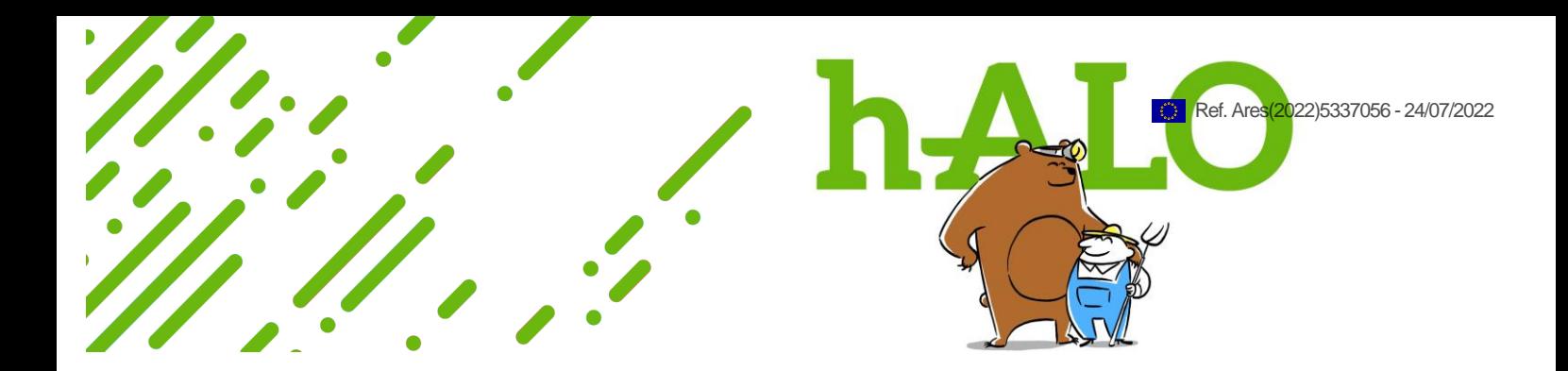

## **Project Information**

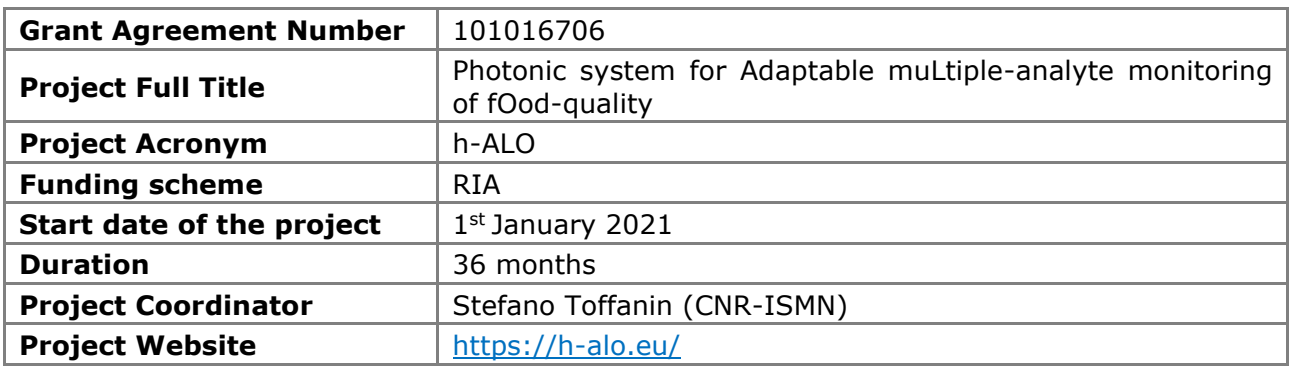

## **Deliverable Information**

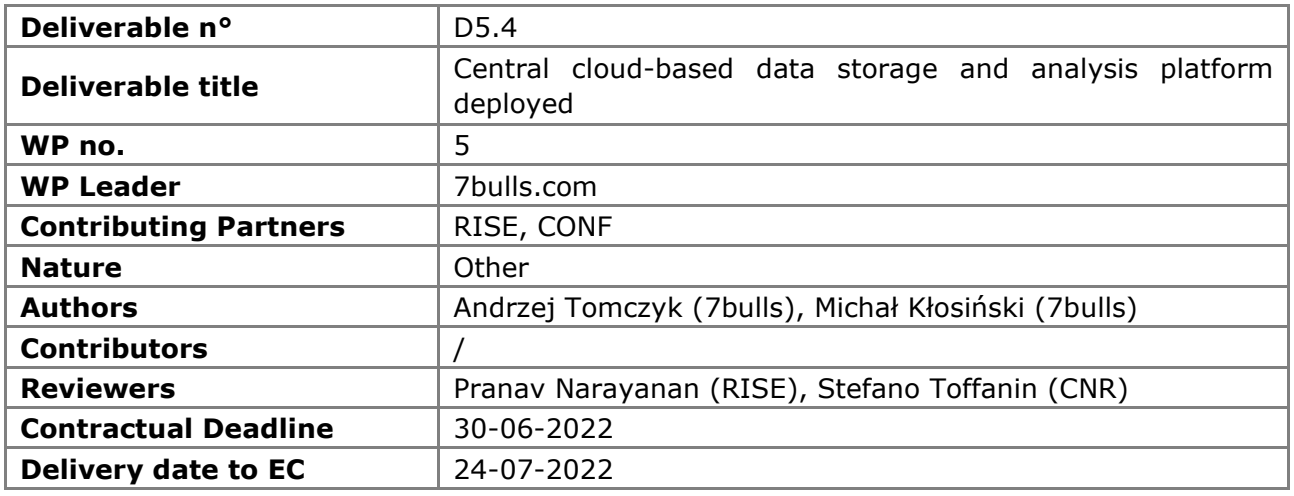

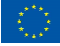

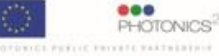

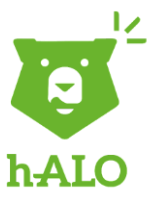

#### **Dissemination Level**

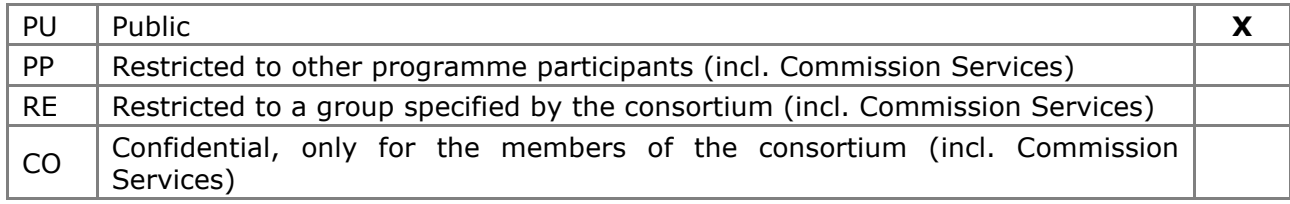

#### **Document Log**

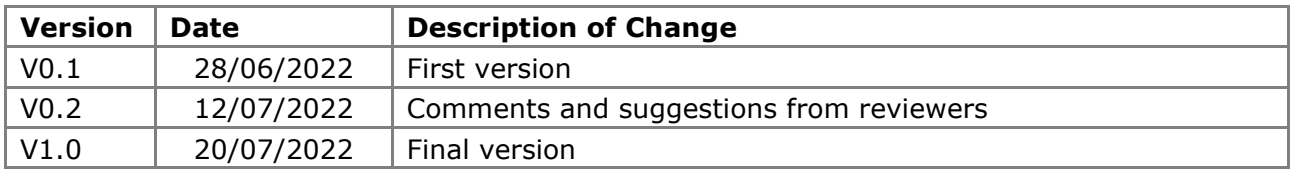

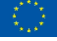

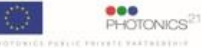

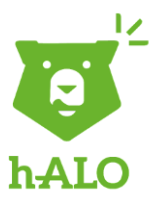

# **Table of Contents**

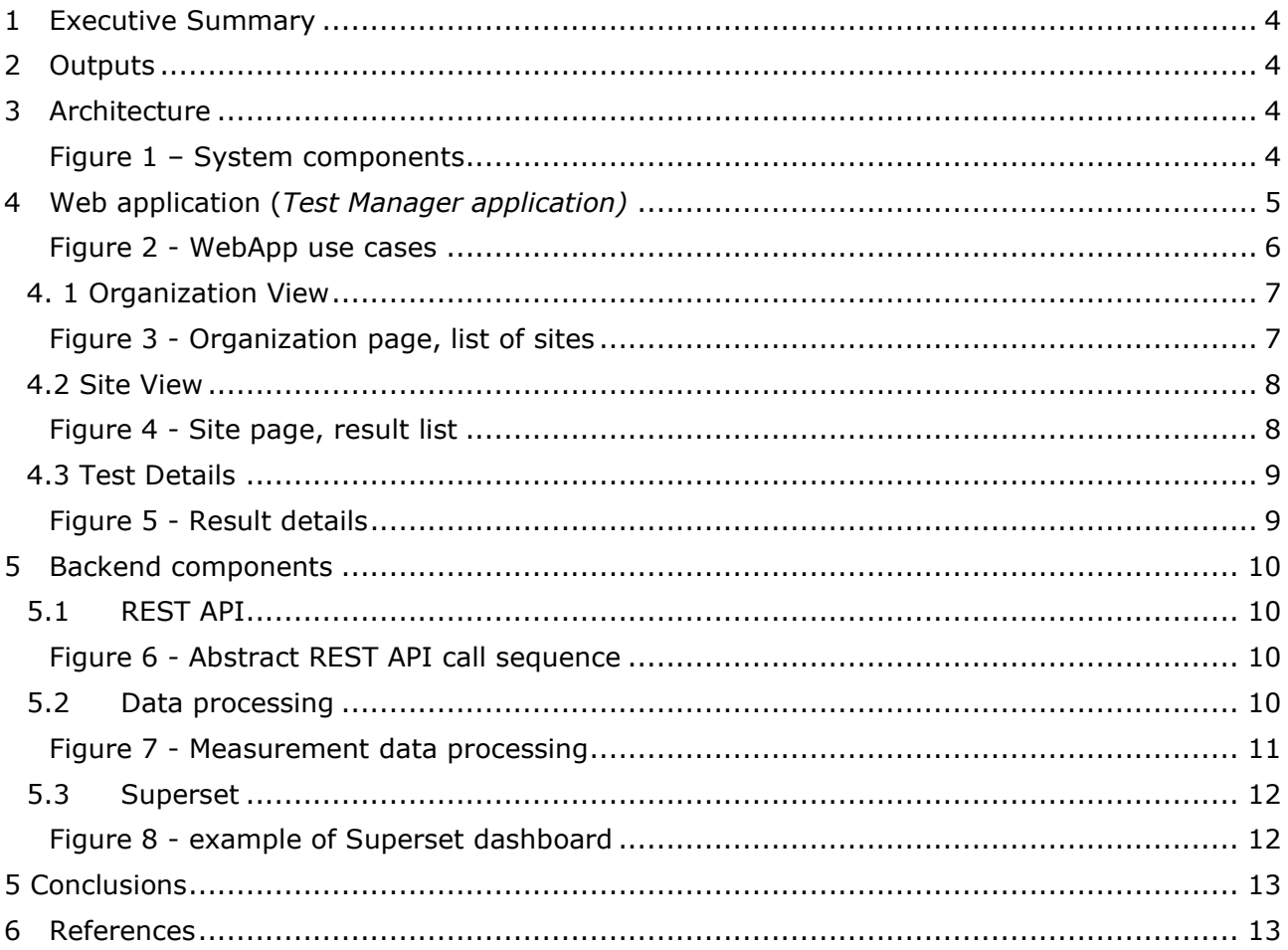

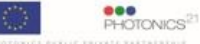

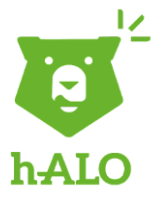

#### <span id="page-3-0"></span>**1 Executive Summary**

This document outlines the contents of the description and protocol of use of the central cloudbased data storage and analysis platform that will be implemented in h-ALO project.

Every output of the deliverable is endowed with technical documentation in form of \*.md files (README) in respective repositories. This document focuses on reporting the high-level contents of the data storage approach and the overall architecture of the proposed solution. It also points to more detailed, technical information maintained together with the codebase.

#### <span id="page-3-1"></span>**2 Outputs**

The complete software that has been developed consists of following components/repositories:

- 1. Frontend <https://gitlab.com/h-alo-public/halo-web>
- 2. Backend <https://gitlab.com/h-alo-public/halo-backoffice>

#### <span id="page-3-2"></span>**3 Architecture**

The complete software consists of few interacting components. Each one has a specific role in creating the whole functioning system. High-level architecture of the system is presented on the diagram below (Figure 1).

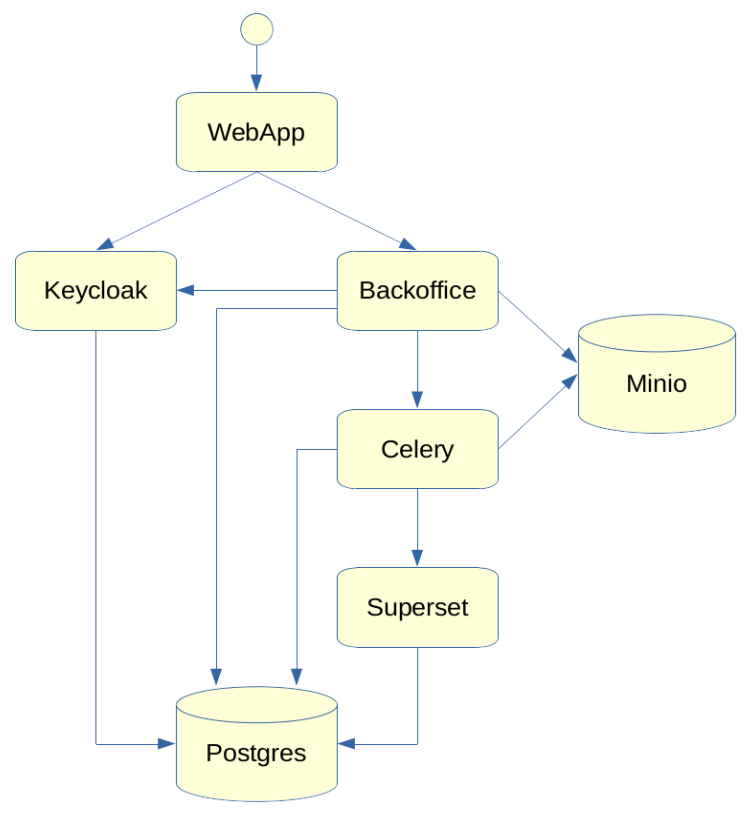

<span id="page-3-3"></span>**Figure 1 – System components**

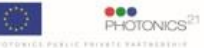

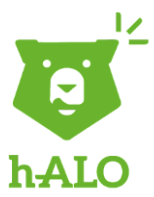

Here below we report a short description of each single component:

- ⚫ WebApp React application presenting test/measurement results.
- ⚫ Backoffice REST Application Programming Interface (API) Java implementation providing access to data objects.
- Keycloak Authentication provider.
- Celery Task queue with Workers for data processing.
- ⚫ Superset Data visualisation application (charts/dashboards).
- Postgres Database for common and processed measurement data.
- Minio-Database for raw measurement data.

More information about component interactions and workflows is in Chapter 5.

# <span id="page-4-0"></span>**4 Web application (***Test Manager application)*

Web application (*Test Manager application*) allows logged users to search, view and modify test data from within their organizations. Test data are generated from raw sensor data during the "data processing" process described in Chapter 5.2.

The *Test Manager application* has been designed in accordance with end-users needs and expectations during Stakeholders Workshop. The Workshop was split into two sessions:

- The first session was held on May 4<sup>th</sup>, 2022 aiming at triggering an exchange of information and recommendations from stakeholders on safety and both risk-relevant and quality-relevant analytical needs in relation to chemical and microbiological hazards in the food value chains.
- $\bullet$  The second session a follow-up meeting was held online on May 27<sup>th</sup>, 2022 aiming at finalizing the discussion about the usability and operability of the sensor according to the direct experience of the end-users.

During the second session of the workshop, 7BULLS presented the *Test Manager application* to the end-users and inquired their opinion about:

- ⚫ which the main goals of the *Test Manager application* should be;
- in which steps of the production process, it is more useful to register results of the testing through the h-ALO sensor;
- ⚫ which specific features are needed by the end-users.

According to end-users' feedback, the *Test Manager application* should allow users to register results of tests for contaminants and to quickly identify if there is a problem. The testing frequency and procedure may vary depending on the food chain. As for aquaponics, results of testing should be registered routinely for each different fish tank, while in the case of milk testing could be useful after milking cows or where the milk is gathered in the tank. Honey could be tested during the harvest and in the tank of maturation. Beer could be tested during different steps of the process and most importantly when the final product is available. For each of these testing steps, the application should be able to record the data from the measurements.

The following diagram (Figure 2) shows numerous use cases provided by the *h-ALO Test Manager application*.

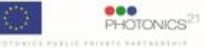

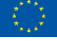

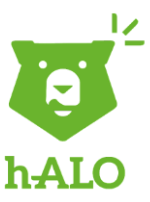

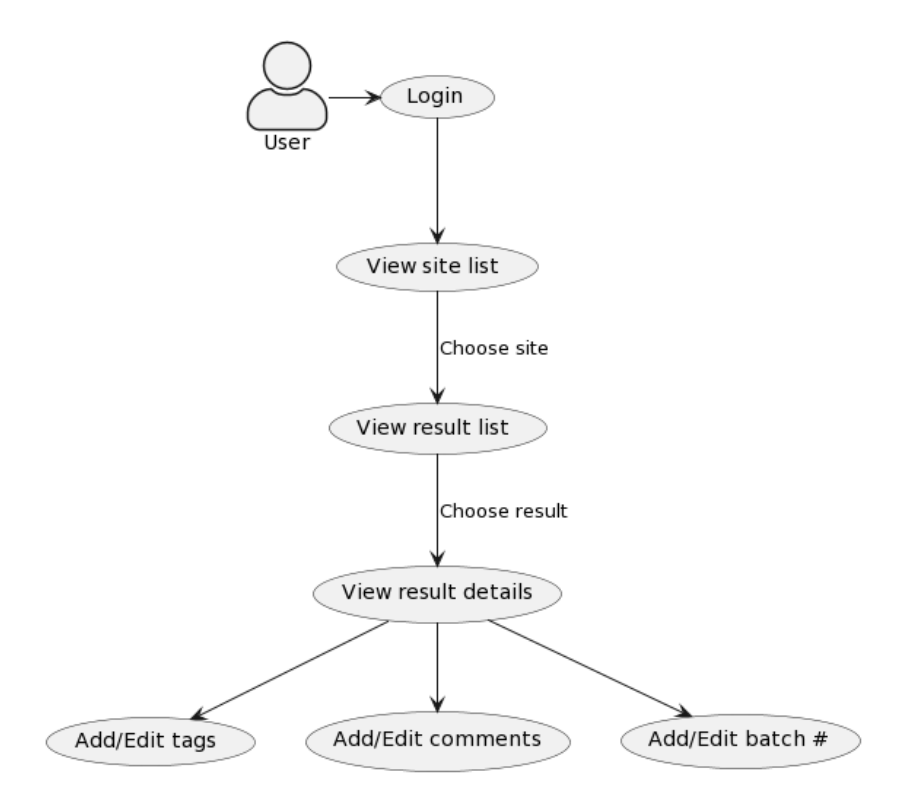

<span id="page-5-0"></span>**Figure 2 - WebApp use cases**

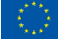

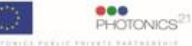

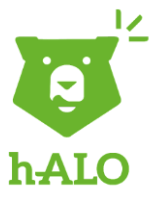

## <span id="page-6-0"></span>**4. 1 Organization View**

After login, the user is redirected to the Organization View screen. The user can see a list of sites in the form of white rectangular cards. Sites represent physical locations where test are performed (or where sensor data are gathered). Site cards are responsive - they wrap on smaller screens. They react on hover - change the background colour.

On each card user can see a small summary about each site (Figure 3):

- ⚫ site name
- ⚫ number of tests performed
- lowest result (i.e. analyte concentration value) achieved
- ⚫ average result (i.e. analyte concentration value) achieved

<span id="page-6-1"></span>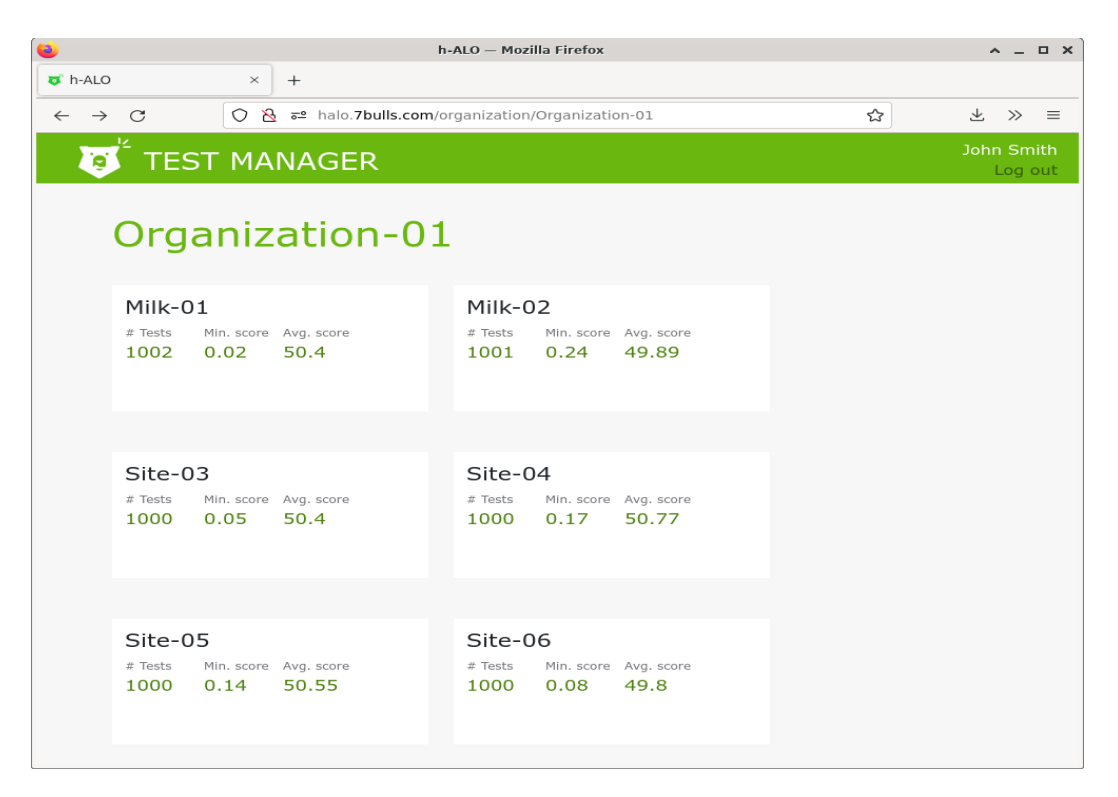

**Figure 3 - Organization page, list of sites**

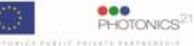

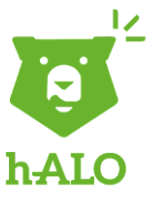

# <span id="page-7-0"></span>**4.2 Site View**

On clicking the site card on Organization View the user is directed to Site View. The URL points to this exact Site View. On screen, users can see the site name and the list of tests performed on this site (Figure 4). Tests are sorted by date and time descending (newest on top).

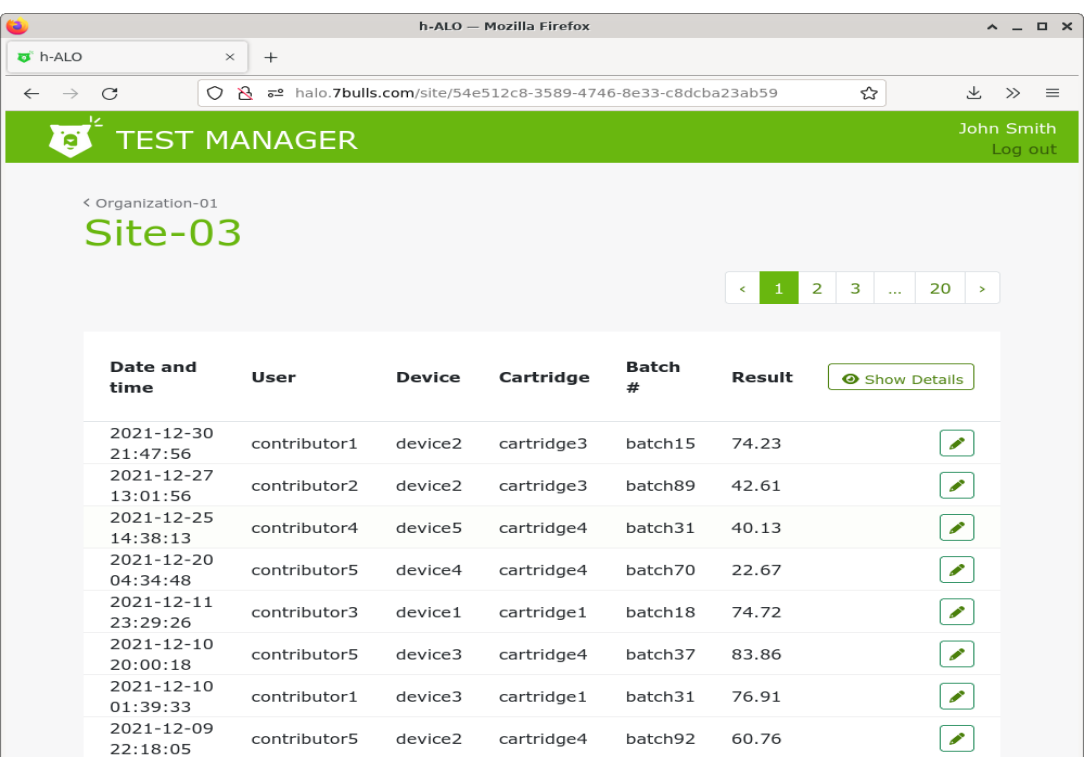

<span id="page-7-1"></span>**Figure 4 - Site page, result list**

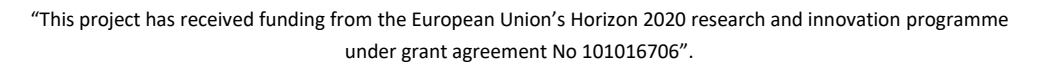

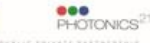

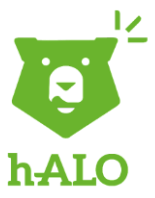

# <span id="page-8-0"></span>**4.3 Test Details**

In order to be able to enrich the tests metadata and classify tests, user can edit comment and assign tags to the tests using (Figure 5):

- 1. On Site View, on each row user can click on the edit button and open the Test Details dialog.
- 2. On Test Details dialog user can see:
	- a. all the data of the test
	- b. can enter/edit comment
	- c. can assign tags system suggests tags from the set of all the tags already used on any of the tests in this organization.
- 3. On save, changes are saved and reflected in the table on Site View.
	- a. with yellow fade effect on the table
- 4. On cancel, changes are forgotten.

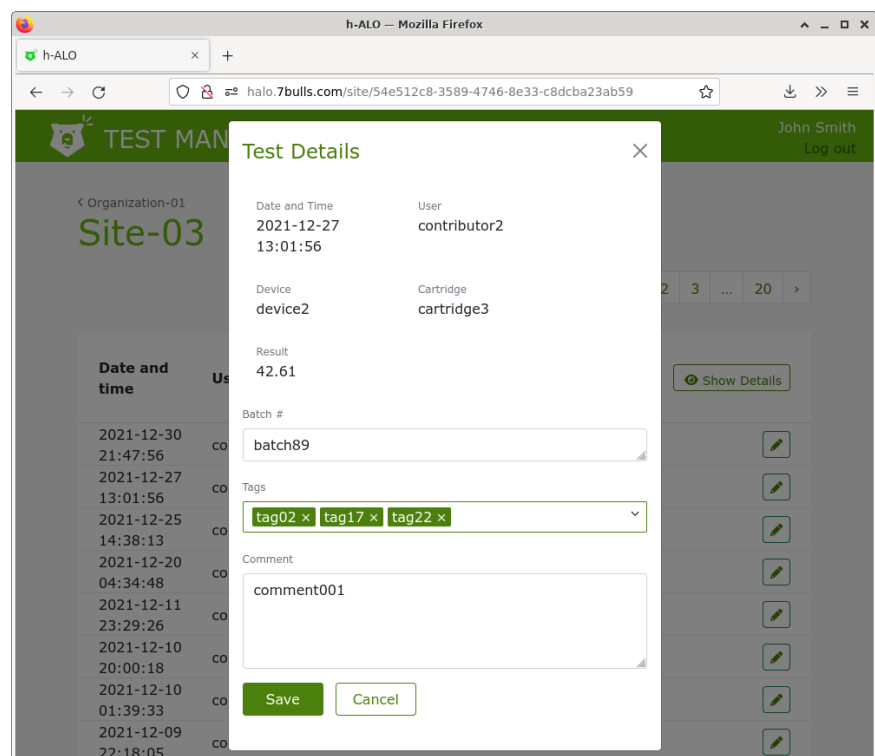

<span id="page-8-1"></span>**Figure 5 - Result details**

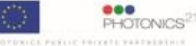

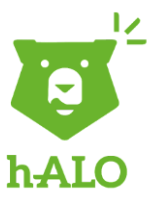

# <span id="page-9-0"></span>**5 Backend components**

#### <span id="page-9-1"></span>**5.1 REST API**

Backend components provide specific functionalities but most of them are accessed by REST API (as an interface) implemented by Backoffice. Its main function is to provide data for WebApp with access control. Users and their credentials are managed by Keycloak. The typical API call (calling a specific function of the system) is presented below (Figure 6).

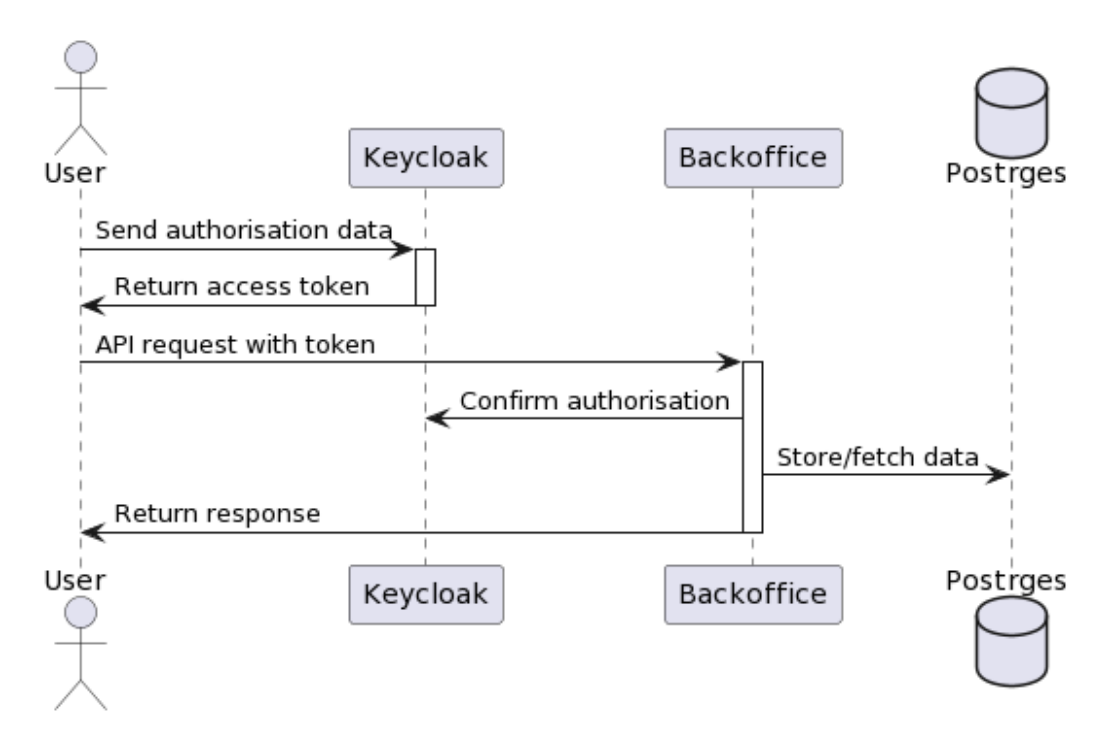

**Figure 6 - Abstract REST API call sequence**

<span id="page-9-2"></span>Full specification of the API can be found in the repository: [https://gitlab.com/h-alo](https://gitlab.com/h-alo-public/halo-backoffice/-/blob/main/backoffice/src/main/resources/backoffice_api.yaml)[public/halo-backoffice/-/blob/main/backoffice/src/main/resources/backoffice\\_api.yaml](https://gitlab.com/h-alo-public/halo-backoffice/-/blob/main/backoffice/src/main/resources/backoffice_api.yaml)

#### <span id="page-9-3"></span>**5.2 Data processing**

Backend is also a processing framework for the data collected during measurement session by the sensor. The goal is to take data from a sensor and calculate human-readable results (i.e. values of the concentration of the analytes of interest).

It consists of following functionalities (in a cloud-based environment):

- ⚫ Store raw data provided by sensors. Storage is provided by Minio.
- ⚫ Process the data in a distributed manner. It is realised by Celery workers.
- ⚫ Create data visualization in Superset.
- ⚫ Create human-readable results to be presented by Webapp.

The sequence diagram in Figure 7 shows component interactions during the data processing.

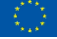

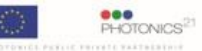

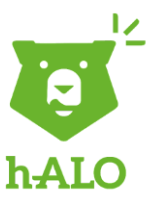

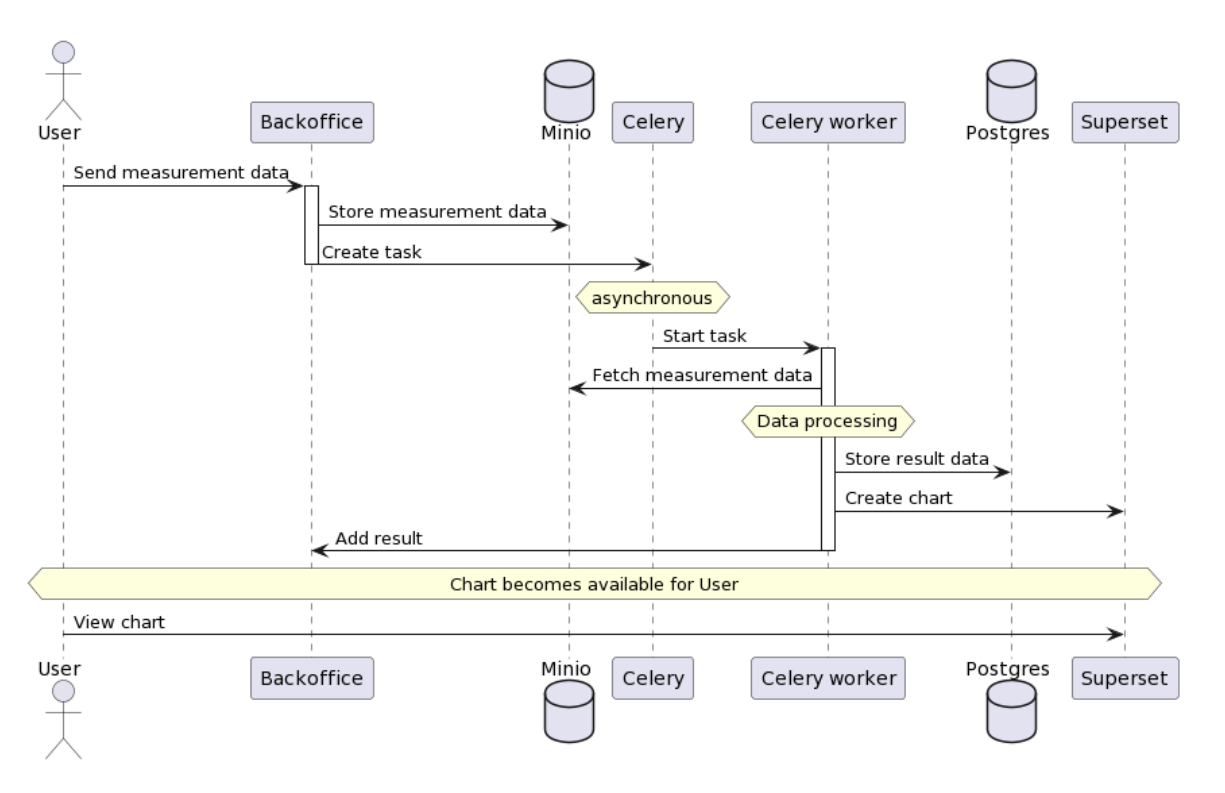

**Figure 7 - Measurement data processing**

<span id="page-10-0"></span>Intention of such setup is to allow for any type of data processing. Starting from simple statistics ending with machine learning supported analysis. The appropriate and effective algorithm for performing data analysis will be defined within WP3 and WP4 by considering also the know-how from Plasmore, WFSR and CNR partners that has been developed in previous project (such as H2020 EU MOLOKO project).

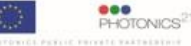

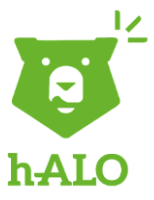

### <span id="page-11-0"></span>**5.3 Superset**

Superset is a reporting tool that allows us to represent data in a graphical way (charts, tables). Like the whole data processing subsystem, it is supposed to be flexible: it is not mandatory at this stage to define how the reporting dashboards will look exactly. However, we provided the tool that together with the data processing framework can address the needs of the future users.

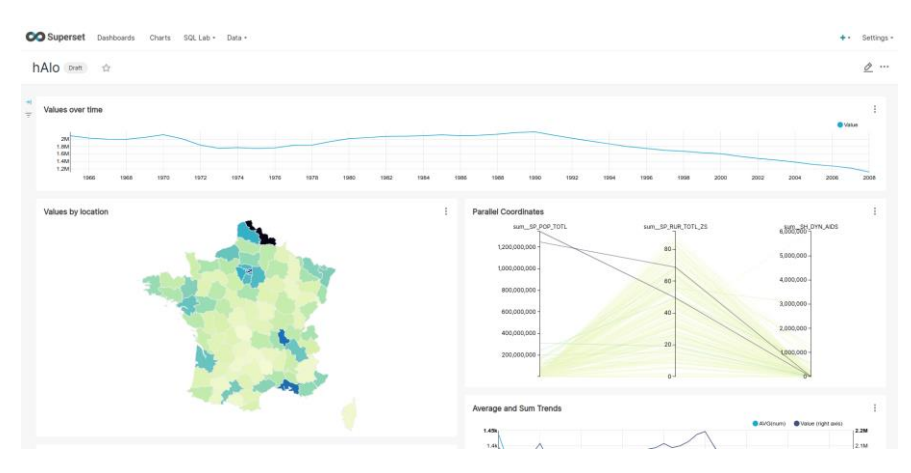

**Figure 8 - example of Superset dashboard**

<span id="page-11-1"></span>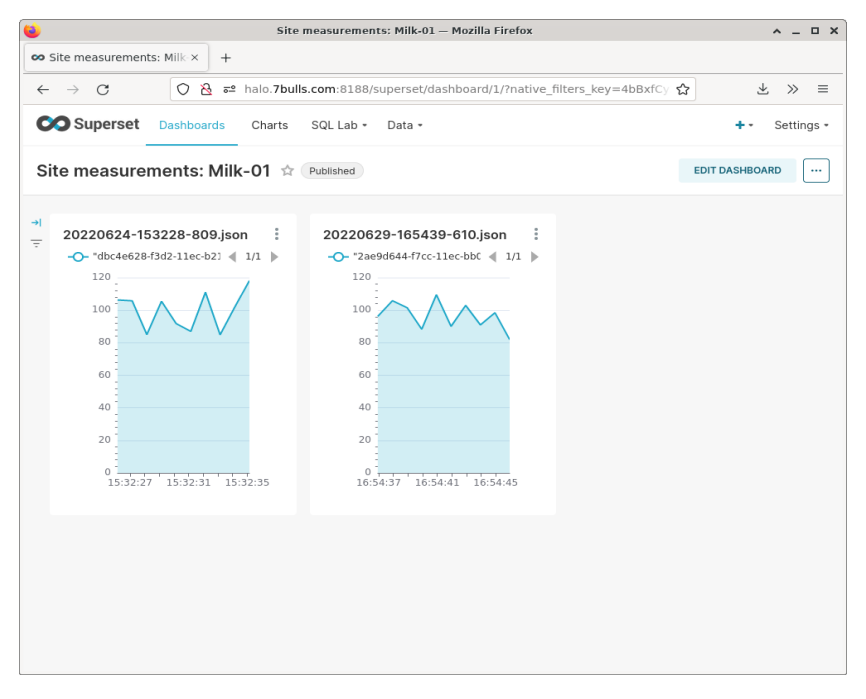

**Figure 9 - example of Superset dashboard.**

**(NOTE: the data reported are not real, just random examples)**

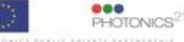

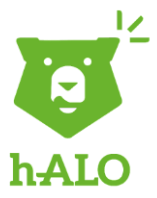

# <span id="page-12-0"></span>**6 Conclusions**

The main goal of this task has been achieved. The complete software (cloud-based application) has been developed and delivered as a public repository in gitlab. Web application (*Test Manager application*) has been presented to the End Users. Feedback from End Users has been included in the newest version of the *Test Manager application*.

The work is continued in the next task (Task 5.5 – Mobile application development). The mobile application will be communicated with data collection device through Bluetooth. Collected data can be displayed in the application and sent to central data storage for further analysis. Also, some user data management can be possible from mobile application level.

## <span id="page-12-1"></span>**7 References**

REST API: [https://en.wikipedia.org/wiki/Representational\\_state\\_transfer](https://en.wikipedia.org/wiki/Representational_state_transfer) Keycloak documentation[:](https://www.keycloak.org/documentation.html) <https://www.keycloak.org/documentation.html> Superset documentation[:](https://superset.apache.org/docs/intro/) <https://superset.apache.org/docs/intro/> Celery documentation:<https://docs.celeryq.dev/en/stable/getting-started/introduction.html>

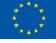

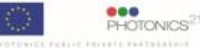